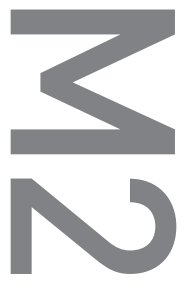

[M2] Manuel d'instructions ver. 1.1 FR

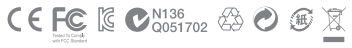

Les caractéristiques de l'appareil peuvent être modifiées sans préavis. Les illustrations contenue dans ce manuel peuvent différer de l'appareil réel.

# **M2**

Merci d'avoir acheté un appareil COWON.

# + Copyright Notice

## Généralités

- + COWON est une marque déposée de COWON SYSTEMS, Inc.
- + Les informations contenues dans ce manuel sont la propriété exclusive de COWON SYSTEMS, Inc. ; il est donc interdit de distribuer tout ou partie de ce manuel sans autorisation préalable.
- + COWON SYSTEMS, Inc. se conforme aux lois et réglementations relatives aux enregistrements, aux vidéos et aux jeux. Il incombe à l'utilisateur de respecter toutes les lois et réglementations afférentes.
- + Rendez-vous sur notre site http://www.COWON. com et rejoignez-nous en tant que membre. Vous pourrez alors bénéficier d'avantages reserves uniquement aux membres enregistrés.
- + Les illustrations, graphiques, photos et spécifications du produit contenus dans ce manuel peuvent faire l'objet de modifications ou de mises à jour sans préavis.

# À propos de BBE

- + Cet appareil est produit sous la licence de BBE Sound, Inc. (USP4638258, 5510752 et 5736897)
- + BBE et les symboles BBE sont des marques déposées de BBE Sound, Inc.

# + Table des matières

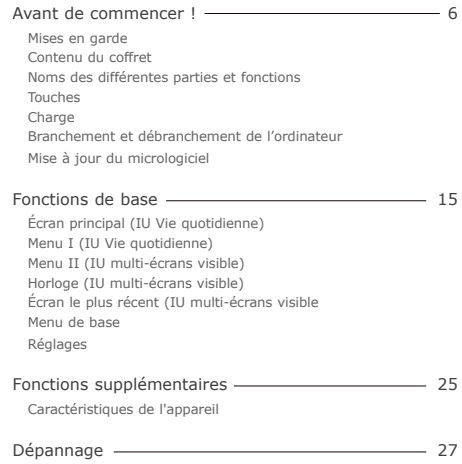

## + Mises en garde

COWON ne peut être tenu responsable en cas de dommages ou de dysfonctionnements des produits suite à une mauvaise utilisation et au non-respect des instructions décrites dans le présent manuel. Les informations suivantes s'appliquent à tous les produits fabriqués et produits par COWON SYSTEMS, Inc.

- + N'utilisez pas cet appareil à des fins autres que celles décrites dans ce manuel.
- + Manipulez le manuel, l'emballage, les accessoires, etc. avec précaution afin d'éviter toute coupure ou blessure corporelle.
- + Pour votre sécurité, ne regardez pas de vidéos, d'images ou de textes enregistrés dans votre lecteur en conduisant. L'utilisation des autres fonctions de cet appareil pendant la conduite de votre véhicule comporte également des risques et peut entraîner des accidents mortels.
- + L'utilisation des écouteurs alors que vous êtes au volant d'un véhicule, que vous faites de l'exercice ou que vous êtes en promenade peut affecter la conduite, gêner ou empêcher la reconnaissance des signaux d'urgence, des alarmes, des avertissements, de l'approche d'un véhicule et de la conversation. L'utilisation des écouteurs peut également être interdite par la loi en fonction de la région dans laquelle vous vous trouvez.
- + N'utilisez pas de détergent ou d'autres produits chimiques sur la surface du produit tel qu'il mai responsables de la décoloration. Dans ce cas, nettoyez la zone polluée soigneusement avec un chiffon doux.
- + Conservez l'appareil dans la fourchette de temperatures indiquée ci-dessous afin d'éviter de causer des dommages à votre lecteur. Température de fonctionnement : 0 °C ~ 40 °C Température de stockage : -10 °C ~ 50 °C
- + Évitez de mettre votre lecteur en contact avec l'eau et ne le rangez pas dans un endroit humide pendant des périodes de temps prolongées. Si le lecteur est endommagé par la moisissure de la manière décrite précédemment, la défaillance du produit sera considérée comme étant causée par une mauvaise utilisation de la part de l'utilisateur.
- + Prenez grand soin de ne pas causer de chocs ou de pressions externes lorsque vous utilisez des appareils avec des écrans d'affichage (LCD, AMOLED, ou pavé tactile). La garantie peut être annulée si des dommages se produisent dans les circonstances susmentionnées.

## + Mises en garde

- + Ne tentez jamais de démonter vous-même votre lecteur. Toute tentative de démontage annule la garantie et élimine toute possibilité de réparation ultérieure du produit au titre de la garantie.
- + Prenez garde à raccorder les câbles correctement entre votre lecteur et votre ordinateur. Vous risqueriez d'endommager vos deux appareils. Ne posez pas d'objets lourds sur les câbles et ne les pliez pas.
- + Si vous sentez une odeur de brûlé ou ressentez une source de chaleur excessive, appuyez sur le bouton RÉINITIALISER pour arrêter l'appareil et contactez votre revendeur.
- + Si vous touchez le lecteur avec les mains mouillées, vous risquerez d'y provoquer des dommages et des dysfonctionnements. Ne manipulez jamais la prise en ayant les mains mouillées : vous risqueriez de vous électrocuter.
- + Si vous faites fonctionner votre appareil à un volume élevé (85 dB ou plus) pendant des périodes prolongées, vous risquerez d'altérer vos capacités auditives.
- + Pour votre santé, utilisez le lecteur dans un environnement bien éclairé afin d'éviter que l'écran LCD ne fatigue trop vos yeux.
- + L'utilisation du lecteur dans des endroits soumis à une forte électricité statique est susceptible d'entraîner des dysfonctionnements.
- + Si cet appareil est principalement destiné au stockage de données, il est recommandé de sauvegarder toutes les données avant utilisation. COWON SYSTEMS Inc. ne peut être tenu responsable en cas de pertes de données suite à un dysfonctionnement.
- + Il arrive en effet que toutes les données enregistrées sur le lecteur soient supprimées au cours d'une réparation. Notre service technique n'effectue aucune sauvegarde de fichier lors des réparations de lecteur. Veuillez noter que COWON SYSTEMS, Inc. n'est pas responsable de la perte éventuelle de données contenues dans les produits qui nous sont confiés pour réparation.
- + Maintenez le lecteur dans un endroit frais et ventilé, à l'abri de la lumière directe du soleil, celle-ci pouvant causer des déformations et des dommages au circuit électrique interne ou à l'écran LCD.

## + Mises en garde

- + Pour votre propre sécurité, il vous est recommandé d'utiliser un adaptateur d'alimentation USB ainsi qu'un câble USB approuvés par COWON SYSTEMS, Inc.
- + Si vous utilisez un produit qui est livré avec un adaptateur secteur, s'il vous plaît utiliser le chargeur d'origine offerte par COWON.
- + Lorsque vous branchez l'appareil sur un PC, utilisez un port USB de la carte mère ou une carte hôte USB. L'utilisation d'un hub USB externe ne garantit pas un fonctionnement correct (Port USB du clavier ou hub USB externe par exemple).
- + Il arrive en effet que toutes les données enregistrées sur le lecteur soient supprimées au cours d'une réparation. Notre service technique n'effectue aucune sauvegarde de fichier lors des réparations de lecteur. Veuillez noter que COWON SYSTEMS, Inc. n'est pas responsable de la perte éventuelle de données contenues dans les produits qui nous sont confiés pour réparation.
- + Maintenez le lecteur dans un endroit frais et ventilé, à l'abri de la lumière directe du soleil, celle-ci pouvant causer des déformations et des dommages au circuit électrique interne ou à l'écran LCD.
- + Pour votre propre sécurité, il vous est recommandé d'utiliser un adaptateur d'alimentation USB ainsi qu'un câble USB approuvés par COWON SYSTEMS, Inc.
- + Si vous utilisez un produit qui est livré avec un adaptateur secteur, s'il vous plaît utiliser le chargeur d'origine offerte par COWON.
- + Lorsque vous branchez l'appareil sur un PC, utilisez un port USB de la carte mère ou une carte hôte USB. L'utilisation d'un hub USB externe ne garantit pas un fonctionnement correct (Port USB du clavier ou hub USB externe par exemple).
- + <Pour des utilisateurs MAC OS> La procédure 'EJECT' doit être exécutée lors du retrait du produit du PC. Le produit peut fonctionner de manière incorrecte sous MAC OS versio 10.5 Leopard ou ultérieure. Si le produit présente un problème, reformatez-le en FAT et installez le denier firmware.

+ Contenu du coffret Avant de commencer !

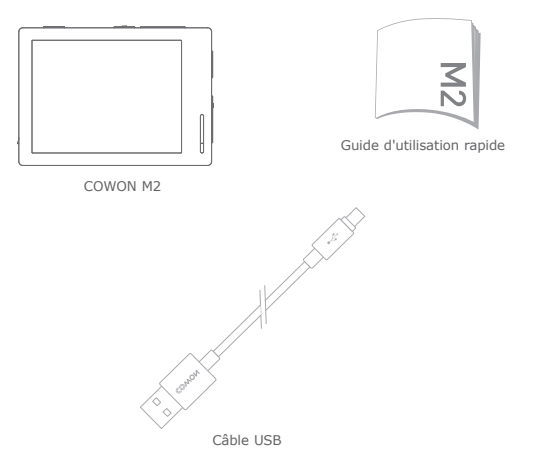

\* Le contenu réel du coffret peut différer des illustrations ci-dessus.

COWON M2  $\frac{1}{2}$  9

## + Noms des différentes parties et fonctions Avant de commencer !

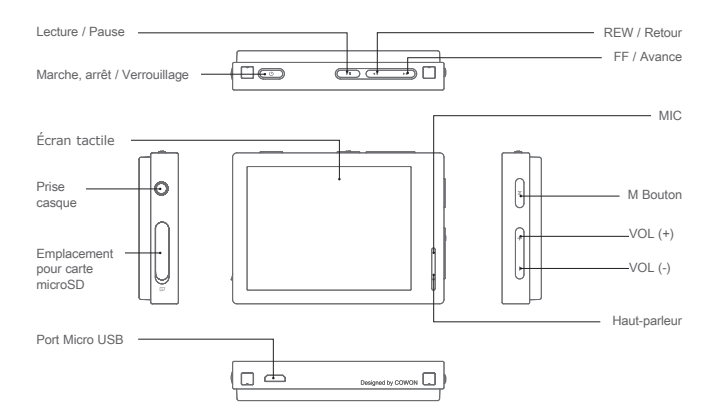

COWON M2  $\longrightarrow$  10

## + Touches

- 1. Marche / arrêt : appuyez et maintenez le contact pour allumer ou éteindre l'appareil.
- 2. Verrouillage / déverrouillage : appuyez brièvement pour activer ou désactiver le mode Verrouillage.
- L'écran tactile et les boutons sont désactivés en mode Verrouillage, afin d'éviter tout dysfonctionnement dû à une opération involontaire.
- RÉGLAGES ▶ Les réglages des fonctions Verrouillage général ou Verrouillage de l'écran tactile peuvent être modifiés dans le menu Système.
- 3. Lecture/Pause : Appuyer sur le bouton pour lire une piste. Pendant la lecture, appuyer sur le bouton pour mettre le fichier en pause.
- 4. Suivante/Précédente : Appuyer brièvement pour sélectionner la piste précédente ou suivante.

 Retour/Avance rapide : Maintenir le bouton enfoncé pour un retour ou une avance rapide.

- 5. Touche M : permet de revenir au menu.
- 6. Volume (+/-): permet de diminuer ou d'augmenter le volume.
- \* RÉINITIALISATION intelligente : si un bouton ou si l'écran tactile ne fonctionnent pas correctement, appuyez simultanément sur les boutons + et - et maintenez le contact pendant environ 5 secondes pour réinitialiser l'appareil. Cette réinitialisation ne fait qu'éteindre l'appareil en cas de dysfonctionnement d'une fonction et n'affecte pas les performances de l'appareil.
- \* Le réglage par défaut de l'extinction du M2 est le mode Veille, qui permet de consommer très peu d'énergie.

+ Charge

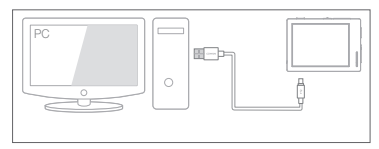

Branchez le lecteur sur l'ordinateur à l'aide d'un câble USB connecté au port USB.

smartphone. Le COWON M2 peut également être chargé avec un adaptateur micro USB CC pour

- Lors du chargement de la batterie pour la première fois ou après que celle-ci n'ait plus été chargée pendant un certain temps, il convient de charger complètement la batterie avant d'utiliser le lecteur.
- Le lecteur COWON M2 est doté d'une batterie intégrée au lithiumpolymère. Pour prolonger la durée de vie de la batterie, il est recommandé de charger l'appareil fréquemment, au lieu de laisser la batterie se décharger complètement et la recharger à nouveau.
- Le lecteur risque de ne pas se charger s'il est relié à un concentrateur USB. Essayez de connecter le lecteur directement à un port USB de l'ordinateur.

## + Branchement et débranchement de l'ordinateur

- 1. Utilisez le câble USB pour brancher le COWON M2 sur l'ordinateur.
- 2. Le COWON M2 affiche l'image suivante s'il est correctement branché sur l'ordinateur.
- 3. Vérifiez également sur Poste de travail ou Windows Explorer que votre COWON M2 est correctement branché sur l'ordinateur.
- 4. Copiez les vidéos, la musique ou tout autre fichier sur le COWON M2.
- 5. Cliquez ensuite sur l'icône située dans la zone de notification pour supprimer le lecteur COWON M2 de l'ordinateur en toute sécurité.
- 6. Cliquez sur le message contextuel.

Removing USB Mass storage device - Drive (E:)

7. Retirez le périphérique en toute sécurité et débranchez le câble USB.

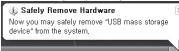

- Nombre reconnaissable de dossiers et de fichiers.

COWON M2 : Jusqu'à 12.000 dossiers/ 12.000 fichiers (fichiers musique/vidéo : 8000 + autres : 4000). Carte microSD : Jusqu'à 12.000 dossiers/ 12.000 fichiers (fichiers musique/vidéo : 8000 + autres : 4000).

- Débranchez l'appareil après avoir exécuté la fonction « Retirer le périphérique en toute sécurité ».
- Le message suivant peut s'afficher de manière aléatoire, mais il ne signale

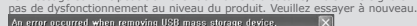

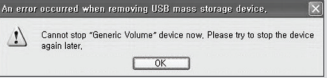

- Si votre système d'exploitation n'affiche pas ce message, débranchez le lecteur une fois le transfert des fichiers terminé.
- Seul le transfert simple de fichiers est possible pour les environnements Linux et Mac.
- <Pour des utilisateurs MAC OS>
- La procédure 'EJECT' doit être exécutée lors du retrait du produit du PC.

## + Mise à jour du micrologiciel

Le micrologiciel est un logiciel intégré au matériel. La mise à niveau du micrologiciel permet d'améliorer la stabilité du système et fournit des fonctionnalités supplémentaires. Cependant, il est à noter que l'utilisation de versions Beta (non officielles) du micrologiciel peut provoquer le dysfonctionnement du système.

## Comment mettre à niveau le micrologiciel ?

- 1. Téléchargez la dernière version du micrologiciel à partir de la rubrique AIDE de notre site (http://www.COWON.com).
- 2. Utilisez le câble USB pour brancher le COWON M2 sur l'ordinateur.
- 3. Décompressez le micrologiciel téléchargé et copiez-le sur dans le fichier racine du COWON M2.
- 4. Exécutez la fonction « Retirer le périphérique en toute sécurité » sur votre ordinateur et débranchez le câble USB.
- 5. La procédure de mise à niveau du micrologiciel démarre lorsque vous allumez l'appareil.
- 6. Vous pouvez vérifier la version actuelle du micrologiciel dans SETUP (CONFIGURATION) - Infos.
- Avant de procéder à la mise à niveau, rechargez complètement le lecteur.
- Ne désactivez pas le lecteur avant la fin de la mise à jour du micrologiciel. Cela risque d'endommager le produit et d'annuler la garantie.
- Sauvegardez vos données importantes avant la mise à niveau du micrologiciel car les données stockées sur le lecteur peuvent être effacées durant le processus. COWON décline toute responsabilité quant à la perte éventuelle de données.

## Fonctions de base + Écran principal (IU Vie quotidienne)

Six IU Vie quotidienne différentes (Interfaces d'utilisateur Vie quotidienne) s'affichent au cours des 24 heures d'une journée en se succédant automatiquement

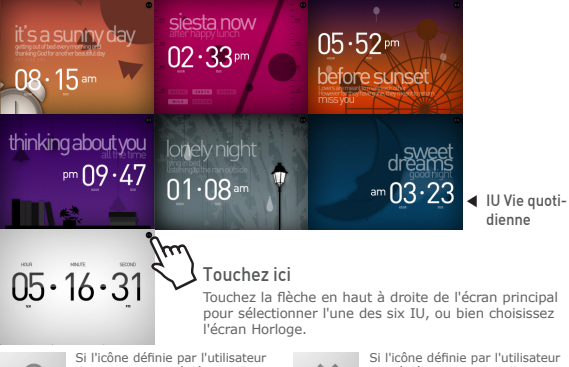

des Options est réglée sur ○ dans le menu, alors la dernière IU Vie quotidienne sélectionnée avant d'éteindre l'appareil sera sélectionnée comme écran principal.

est réglée sur x, alors l'IU Vie quotidienne est modifiée automatiquement en fonction de l'heure du jour, quel que soit le dernier choix de l'utilisateur.

COWON M2  $\longrightarrow$  15

# + Menu I (IU Vie quotidienne)

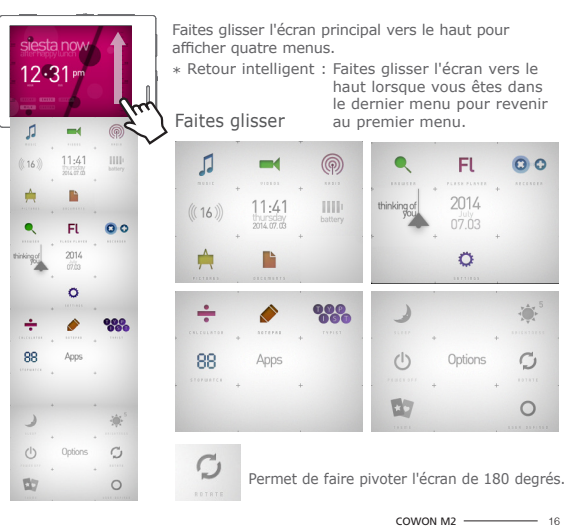

# + Menu II (IU multi-écrans visible)

Appuyez sur l'icône Thème du menu Options pour modifier l'IU multi-écrans visible.

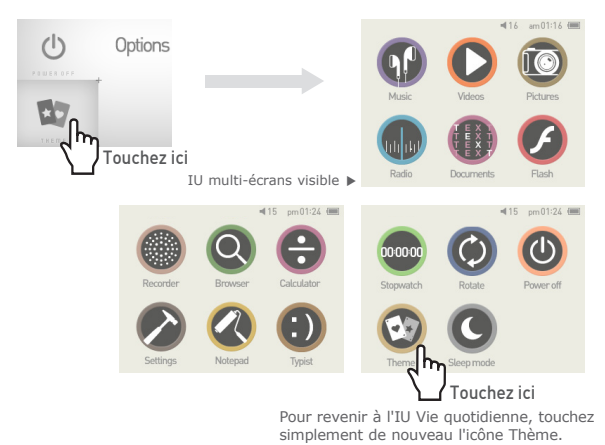

COWON M2  $\longrightarrow$  17

# + Horloge (IU multi-écrans visible)

Faites glisser l'IU multi-écrans visible vers la droite pour afficher l'écran Horloge. Faites glisser l'écran Horloge vers le haut pour afficher les écrans Calendrier et Nom d'utilisateur.

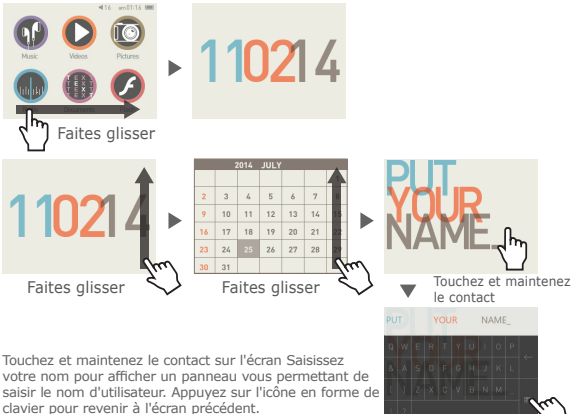

COWON M2  $-$ 

## Fonctions de base + Écran le plus récent (IU multi-écrans visible)

Faites glisser l'IU multi-écrans visible vers la gauche pour afficher l'écran le plus récent. Cet écran vous permet de voir les fonctions auxquelles vous avez accédé le plus récemment (13 écrans au maximum).

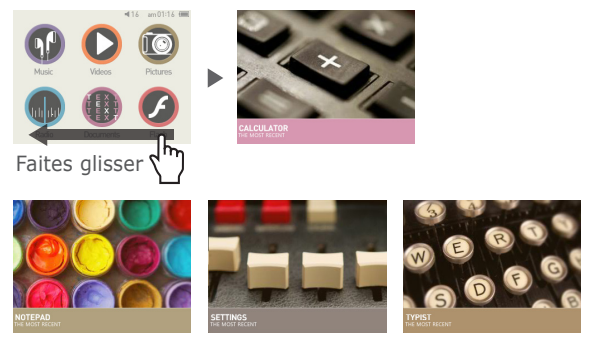

Les 13 éléments les plus récents

Musique / Vidéos / Images / Radio / Documents / Flash / Enregistreur / Navigateur / Calculatrice / Réglages / Bloc-notes / Clavier / Chronomètre

 $COMON M2$   $19$ 

# + Menu de base

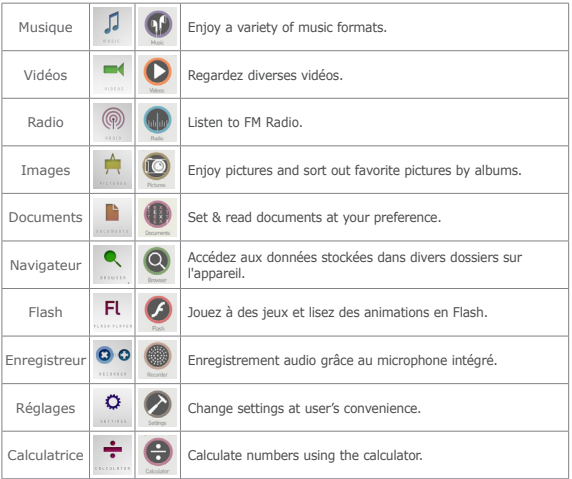

COWON M2  $\longrightarrow$  20

# + Menu de base

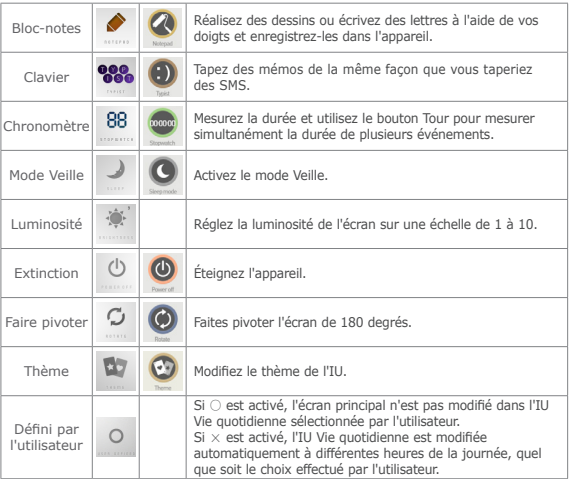

COWON M2  $\longrightarrow$  21

## + Réglages

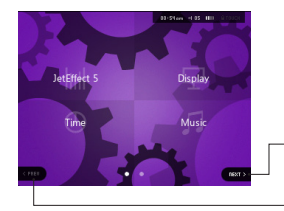

Appuyez sur Suivant pour révéler un écran de sélection caché.

Appuyez sur Précédent pour revenir à l'écran de sélection précédent. L'icône Précédent n'est pas activée si vous êtes dans le premier écran de sélection.

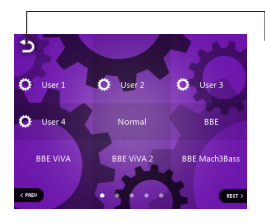

Touchez cette icône pour revenir au menu parent.

COWON M2  $-$  22

# + Réglages

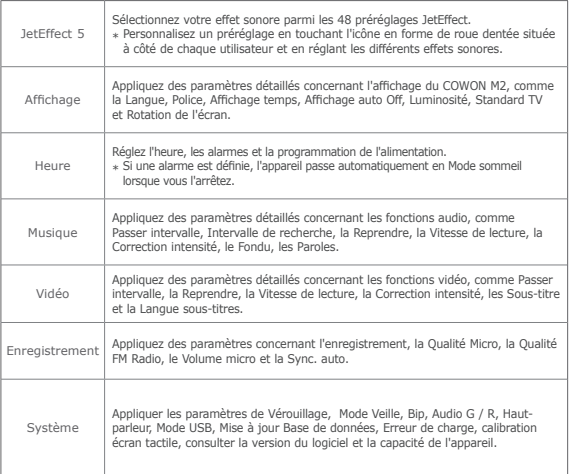

# + Réglages

JetEffect 5

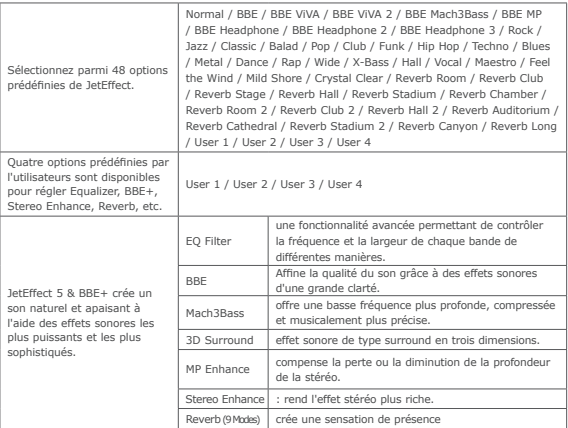

\* Des valeurs de paramètres particulièrement extrêmes peuvent provoquer des distorsions ou nuisances sonores dans JetEffect 5. Pour plus d'informations sur JetEffect 5, rendez-vous sur notre site web à l'adresse www.COWON.com.

COWON M2  $-$  24

## Fonctions supplémentaires

# + Caractéristiques de l'appareil

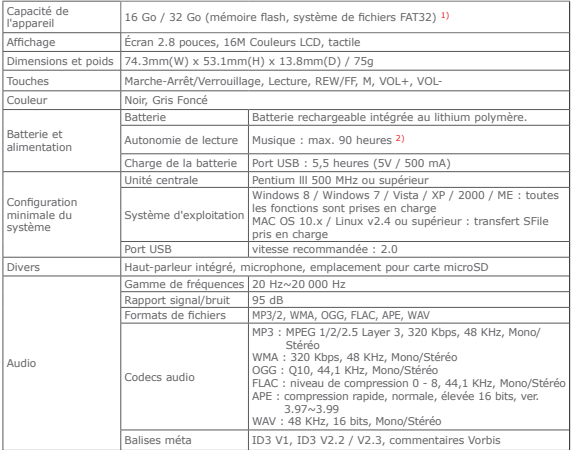

#### Fonctions supplémentaires

## + Caractéristiques de l'appareil

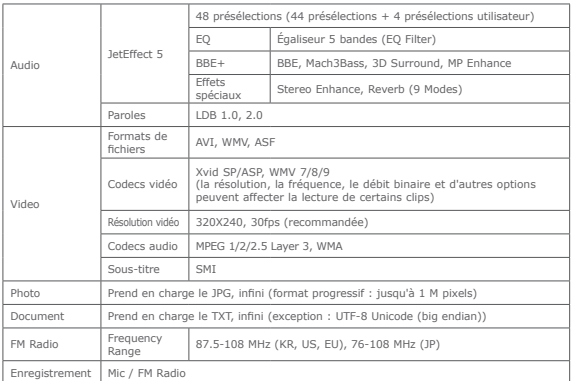

- 1) La capacité de stockage peut être différente de la capacité réelle du fait de l'espace utilisé pour stocker les fichiers système.
- 2) La durée de lecture est basée sur les normes d'essai propres à la société, aussi peut-elle différer de la durée de lecture réelle.

#### **+ Je ne comprends toujours pas tout très bien même près avoir lu le manuel.**

Le site COWON (www.COWON.com) offre une assistance aux utilisateurs de produits COWON dans sa section FAQ (Frequently Asked Questions) Il est vivement conseillé aux utilisateurs de consulter le site Internet pour plus d'informations concernant les utilisations des produits et mises à jour de micrologiciel. Pour toutes questions individuelles, veuillez nous contacter en ligne et nous nous efforcerons de vous aider du mieux possible.

#### **+ J'aimerais régler l'appareil sur les réglages par défaut usine.**

Pour restaurer tous les paramètres par défaut, accédez à l'option RÉGLAGES ▶ Système ▶ Charger les paramètres par défaut.

#### **+ Le lecteur ne s'allume pas.**

Assurez-vous que la batterie est rechargée ou que l'appareil est connecté à une source d'alimentation.

Si la batterie est complètement déchargée, utilisez un adaptateur d'origine pour la recharger avant d'allumer l'appareil. Si l'appareil ne réagit pas, appuyez simultanément sur les touches – et + de réglage du volume et maintenez-les enfoncées pendant environ 4 secondes pour forcer la réinitialisation de l'appareil

#### **+ Le bloc à effleurement et les touches ne fonctionnent pas correctement.**

L'appareil ne réagit pas aux commandes tactiles lorsque l'écran tactile de l'appareil est en mode Verrouillage. Appuyez brièvement sur la touche Marche/arrêt / Verrouillage pour désactiver le mode Verrouillage.

#### **+ Je n'entends aucun son.**

Assurez-vous que le volume n'est pas réglé sur "0". Assurez-vous que le lecteur contient un fichier. Si le lecteur ne contient pas de fichier, vous n'entendrez aucun son. Veuillez noter que des fichiers corrompus produisent une lecture bruyante et irrégulière. Assurez-vous que les écouteurs sont correctement branchés. Des impuretés dans la prise d'écouteurs peuvent causer du bruit.

#### **+ Les fichiers que j'ai mémorisés ne figurent pas dans la liste.**

Chaque mode affiche une liste des fichiers lisibles uniquement. Pour visualiser tous les fichiers que vous avez mémorisés, sélec tionnez le mode Navigateur. Veuillez noter que le dossier System n'apparaîtra pas dans le Navigateur.

#### **+ L'image d'un album ne s'affiche pas en mode Musique.**

Pour afficher la photo d'un album, le fichier musical doit comporter une image, stockée dans son marqueur ID3. Veuillez sauvegarder

une image dans le fichier à l'aide d'un logiciel d'édition des marqueurs ID3. L'COWON M2 prend en charge Album Art 2.0 et vous permet de stocker jusqu'à 6 images d'album.

## **+ La vidéo ne passe pas.**

Assurez-vous que vos fichiers soient sous un format pris en charge par l'COWON M2 (vérifiez les codecs/la résolution/les options). Si vous n'êtes pas sûr de la compatibilité d'une vidéo, utilisez un logiciel de conversion vidéo (par exemple, JetAudio), puis lisez la version convertie.

#### **+ La Radio FM ne fonctionne pas.**

Les écouteurs de l'appareil servent d'antenne Radio FM. Le redressement du câble d'écouteurs produira une meilleure réception radio. La réception Radio FM peut être mauvaise par endroits lorsque les transmissions Radio FM sont bloquées. Si la Radio FM ne fonctionne pas là où la réception devrait être possible, veuillez contacter notre service après-vente.

## **+ Il y a trop de bruit dans mes enregistrements.**

L'appareil utilise un micro interne ultra petit, il peut donc être très sensible au bruit pendant les enregistrements. Le micro ne doit pas être couvert par quoi que ce soit lors d'un enregistrement.

## **+ Les caractères affichés à l'écran sont corrompus.**

Réglez de nouveau la langue de votre choix dans Réglages ▶ Affichage ▶ Langue. Si le problème persiste, réglez la police actuelle sur la police du système. Les produits COWON sont développés sur le système d'exploitation Windows coréen, et ceci peut occasionner la corruption de certaines polices spéciales ou langues affichées à l'écran.

## **+ L'ordinateur ne reconnaît pas le lecteur lorsqu'il est raccordé.**

Si vous ne pouvez pas allumer l'appareil, ou si l'appareil n'est pas reconnu par le PC après l'avoir connecté, déconnectez l'appareil du PC, réinitialisez-le en appuyant simultanément sur les touches – et + de réglage du volume pendant environ 4 secondes. Si la connexion est instable et si l'appareil se déconnecte sans cesse, connectez l'appareil sur le port USB relié directement à la carte mère du PC. Si le PC ne reconnaît pas le COWON M2 parce que la batterie de l'appareil est complètement déchargée, rechargez la batterie de l'appareil ou connectez-le à une source d'alimentation avant de le reconnecter au PC.

### **+ La capacité de mémoire du lecteur est différente ou plus petite que la capacité spécifiée.**

La capacité de mémoire indiquée par Windows peut différer de la capacité indiquée par le fabricant de la mémoire. La capacité

réelle sera être réduite par rapport à la capacité initiale car un certain espace de la mémoire devrait être utilisée pour le système pour le fonctionnement normal.

#### **+ Le lecteur ne lit pas correctement lorsque la mémoire est pleine.**

Pour que le lecteur fonctionne correctement, il requiert un espace d'au moins 10 Mo pour la sauvegarde des réglages et autres fichiers de système.

#### **+ <Pour des utilisateurs MAC OS>**

La procédure 'EJECT' doit être exécutée lors du retrait du produit du PC.

Le produit peut fonctionner de manière incorrecte sous MAC OS versio 10.5 Leopard ou ultérieure. Si le produit présente un problème, reformatez-le en FAT et installez le denier firmware.

## + Remplacement de la Batterie

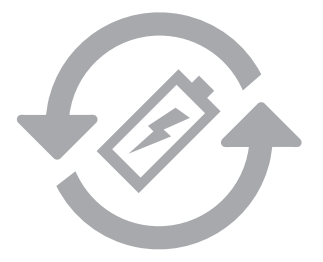

Les batteries rechargeables ont un nombre limité de cycles de charge. Son remplacement sera alors exigé car la capacité de tenir la charge diminuera par la suite.

Les batteries rechargeables dans les produits COWON ne doivent être remplacées que par un centre de services officiel COWON. Veuillez contacter batteryreplace@cowon.com pour plus d'informations sur les centres de services officiels COWON.

## + Disposition du Produit

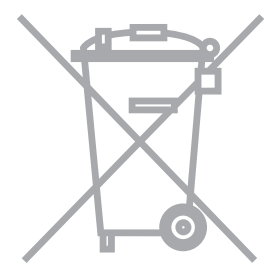

Les produits COWON contiennent des batteries rechargeables intégrées et doivent être séparées des déchets ménagers. Mettre les produits avec les déchets ménagers réguliers pourraient causer une pollution de l'environnement dû aux batteries internes. Veuillez contacter vos autorités locales pour les endroits/conseils spécifiques pour vos batteries usagées et déchets électroniques.

Triez les conformément au règlement/conseil local.

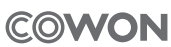

DIGITAL PRIDE,